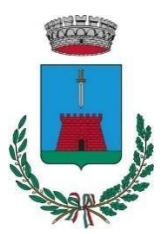

# **COMUNE DI SAN POLO DI PIAVE** Assessorato alla Pubblica Istruzione eCultura

# **MODALITA' DI ATTIVAZIONE E GESTIONE SERVIZIO MENSA SCOLASTICA**

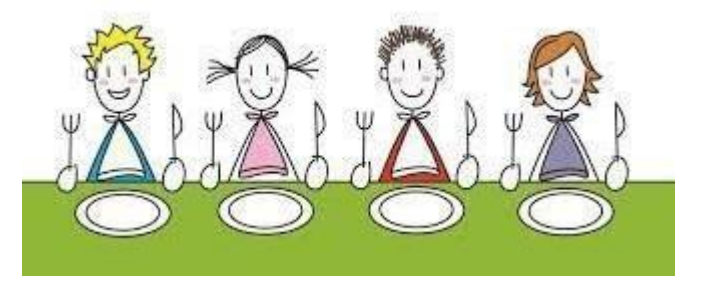

Il Comune di San Polo di Piave ha delle funzionalità riguardanti il sistema informatizzato per la gestione del servizio di refezione scolastica:

- Iscrizioni online con SPID OBBLIGATORIA per tutti gli utenti;
- Disponibilità di un "borsellino elettronico" ossia di un credito virtuale da utilizzare per il pagamento della tariffa;
- Comunicazione dell'assenza dal servizio di refezione scolastica, da parte dei genitori, attraverso uno squillo telefonico, l'utilizzo del portale web "Novaportal" e l'utilizzo dell'App "Scuolaintasca"

**COMUNICAZIONE OBBLIGATORIA PER ANNULLARE IL PASTO E NON PAGARLO;**

- Possibilità di consultare i menù somministrati ed ogni altra informazione relativa al servizio (presenze in mensa,"estratto conto" del borsellino) attraverso le seguenti modalità:
	- Su smartphone, scaricando gratuitamente apposita App "Scuolaintasca", disponibile per sistemi operativi Android e iOS;
	- Via Internet, collegandosi a <http://sanpolo.ristonova.it/portale>"Novaportal", ed accedendovi utilizzando le proprie credenziali SPID.

## **ISCRIZIONI ON LINE**

L'accesso al servizio di MENSA SCOLASTICA è subordinato alla **REGISTRAZIONE ONLINE OBBLIGATORIA** nel portale "Novaportal" [http://sanpolo.ristonova.it/portale,](http://sanpolo.ristonova.it/portale) e cliccando alla voce "Iscrizioni online", per accedere alla piattaforma di iscrizione.

Le istruzioni per la procedura da seguire sono disponibili nel portale e comunque allegate al presente avviso. Allegato 1- Prima iscrizione online al servizio mensa.

Allegato 2 – Rinnovo iscrizione online, registrazione già avvenuta negli anni precedenti.

## **PORTALE WEB E CREDENZIALI DI ACCESSO AL SISTEMA CON SPID**

Le iscrizioni online saranno aperte dal giorno 31/07/2024 al giorno 31/08/2024. Al fine di completare l'iscrizione, si raccomanda di compilare ogni campo obbligatorio. In fase di iscrizione si dovrà anche allegare il modulo DIETA SPECIALE, qualora abbiate un regime dietetico richiesto per i vostri figli:

- > vitto comune (corrispondente al menù senza modifiche);
- > dieta sanitaria (per utenti con esigenze alimentari dovute ad allergie <sup>o</sup> intolleranze);
- > dieta etico-religiosa (per utenti con esigenze alimentari di altra natura).

### **Attenzione: per ottenere conferma ed abilitazione delle diete, i relativi certificati (per diete sanitarie) o MODULO allegato nel sito del Comune (per diete etico-religiose) dovranno essere recapitate all'Ufficio Scuola del Comune.** [istruzione@comune.sanpolodipiave.tv.it](mailto:istruzione@comune.sanpolodipiave.tv.it)

Da questa pagina potrete visualizzare:

- i dati anagrafici associati a pagante (il genitore) ed utenti (gli alunni);
- i servizi associati agli utenti;
- i codici identificativi da utilizzare per i pagamenti;
- la situazione dei pagamenti aggiornata in tempo reale;
- il menù del giorno;
- comunicazioni riguardanti i suddetti servizi.

### **UTILIZZO DELL'APP "SCUOLAIN TASCA**"

È a disposizione delle famiglie una applicazione gratuita, grazie alla quale sarà possibile consultare alcune informazioni di servizio, direttamente dal proprio smartphone, senza la necessità di utilizzare un pc. L'app è disponibile:

- per sistemi operativi Android,i0S scaricando l'App da *Play Store,* digitando: *"SCUOLAIN TASCA"; .*

Oltre ai codici dello SPID è richiesta la compilazione del campo "impianto", in cui digitare "sanpolo".

Dal menu principale potrete accedere alle diverse sezioni:

- Menu: per visualizzare i piatti previsti per il giorno corrente;
- Presenze: per avere un resoconto delle presenze a mensa dei vostri figli;
- Pagamenti: per visualizzare il saldo del borsellino elettronico, la tariffa associata ai vostri figli ed i pagamenti eseguiti; SI RACCOMANDA LA PUNTUALITA' DELLA RICARICA, prima si paga e poi si mangia
- Telefonate: dove troverete i messaggi di conferma per la segnalazione delle assenze tramite squillo telefonico;
- Comunicazioni.

Area riservata ai genitori sul portale "Novaportal"

Il portale è accessibile all'indirizzo <http://sanpolo.ristonova.it/portale>

Da qui potrete autenticarvi utilizzando le credenziali dello **SPID**.

Una volta entrati in "Novaportal", per comunicare le assenze di vostro figlio sarà sufficiente cliccare alla voce "Servizi" e, successivamente "Presenze mensa" dove visualizzerete il calendario del mese in corso, ed ogni giorno in cui il servizio mensa sarà attivo per vostro figlio, segnato con una v di colore verde. Potrete richiedere il pasto in bianco con un click sulla casella del giorno di vostro interesse: apparirà un'icona con una B.

Cliccando una seconda volta segnalerete l'assenza: apparirà una x di colore rosso.

Se vorrete annullare l'operazione, sarà sufficiente cliccare per la terza volta, facendo comparire nuovamente la V di colore verde.

In più, nella sezione "Stampe" potrete visualizzare i resoconti annuali del servizio.

Con l'utilizzo dell'area riservata, è possibile inoltre visualizzare diverse informazioni:

- Verificare i dati del Pagante, aprendo la finestra "Pagante".
- Verificare i dati anagrafici di mio figlio/a, aprendo la finestra "Dati anagrafici".
- Visualizzare le telefonate effettuate, aprendo la finestra "Telefonate".
- Visualizzare ilservizio attivo, aprendo la finestra "Servizi".

Qui potrete verificare:

- i servizi attivati per Vostro figlio;
- la dieta associata a Vostro figlio;
- le tariffe applicate per il singolo pasto;
- il piano dei pagamenti applicato per il trasporto scolastico;
- il prospetto presenze di vostro figlio alla mensa scolastica.

#### COMUNICAZIONE DELLE ASSENZE

Per la rilevazione delle presenze in mensa viene utilizzato un sistema automatico: il sistema presume che l'alunno iscritto al servizio consumi regolarmente il pasto, a seconda del calendario scolastico. Pertanto, quotidianamente, il sistema provvede a scalare da un "borsellino elettronico" dell'utente, a prescindere dal suo saldo, l'equivalente della tariffa del pasto ad esso abbinata.

Alla sezione "Presenze": si presenterà un calendario del mese in corso ove, in corrispondenza dei giorni in cui è previsto il servizio, appariranno delle spunte di colore verde.

Toccando:

- una volta la casella relativa al giorno d'interesse, sarà possibile richiedere un pasto in bianco: apparirà un'icona rappresentante una B.

- una seconda volta, apparirà X di colore rosso. In tal modo avrete segnalato l'assenza del
- vostro figlio dalla mensa per il giorno selezionato e il pasto non verrà fornito/addebitato
- una terza volta, apparirà la spunta di colore verde mensa prenotata.

Qualora l'alunno non usufruisca del servizio di refezione scolastica, il genitore potrà anche comunicare l'assenza dal servizio dalle ore 18.00 del giorno precedente e fino alle ore 08.00 del giorno stesso, secondo una delle seguenti modalità:

#### Squillo telefonico gratuito

Utilizzando ESCLUSIVAMENTE uno dei numeri telefono corrispondente al figlio assente (vedi tabella sotto), facendo fare da uno a quattro squilli e riagganciando.

Per segnalare le assenze potete utilizzare i numeri di telefono gratuiti riportati secondo lo schema seguente:

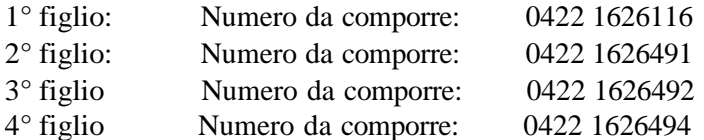

N.B. In caso di gemelli per il sistema il "primogenito" è il figlio il cui nome viene prima in ordine alfabetico ed a seguire gli altri.

Per segnalare l'assenza di più giorni occorre effettuare uno squillo telefonico in corrispondenza di ciascun giorno di assenza, secondo gli orari sopra specificati, ossia dalle ore 18.00 del giorno precedente e sino alle ore 09.00 del giorno stesso.

Attenzione: se si lascia squillare per più di quattro volte viene attribuito il costo di uno scatto ed una segreteria telefonica comunica l'esito della chiamata. All'indirizzo di posta elettronica comunicato dal genitore arriverà la mail di conferma o segnalazione di anomalia.

### MODALITA'DIRICARICADELBORSELLINOELETTRONICO-SERVIZIOMENSASCOLASTICA

Le famiglie riceveranno un codice personale relativo ad ogni alunno, da utilizzare per ricaricare il "borsellino elettronico". Si tratta di un conto virtuale dal quale giornalmente, a seconda dell'utilizzo delservizio mensa, viene detratto l'importo corrispondente al buono pasto.

Il borsellino potrà essere ricaricato:

1. Online,dall'areariservatadel portale"Novaportal".

Accedendo alla sezione "Pagamenti online" della vostra area riservata potrete scegliere il figlio per cui eseguire la ricarica del borsellino elettronico. Verrete reindirizzati alla piattaforma del sistema di Pagamento PagoPA per ultimare l'operazione.

NOTA: È possibile eseguire l'operazione per più figli contemporaneamente: sarà sufficiente selezionare il secondo figlio e cliccare alla voce "Aggiungi ordine" prima di confermare l'acquisto.

2. Con richiesta scritta, l'Ufficio Scuola potrà inviare l'avviso di pagamento PagoPA precompilato. PagoPA é un sistema di pagamenti elettronici realizzato per rendere più semplice, sicuro e trasparente qualsiasi pagamento verso la Pubblica Amministrazione.

#### **NOTABENE:Non si accettano pagamenti inCONTANTIOAMEZZOPOS.**

Il costo di ogni singolo pasto completo rimane lo stesso del precedente anno scolastico:

- $\frac{1}{2}$   $\epsilon$ . 4,20 per il primo figlio
- $\div$   $\in$ . 4,00 per il secondo e/o terzo figlio

Per ulteriori informazioni e/o chiarimenti rivolgersi all'Ufficio Scuola: -email: [istruzione@comune.sanpolodipiave.tv.it](mailto:istruzione@comune.sanpolodipiave.tv.it) Tel.: 0422/855106 interno 4